# <span id="page-0-0"></span>**Microsoft365 多要素認証の設定方法-アプリ①-**

Microsoft365(Office365)利用時には多要素認証が有効になります。多要素認証の方法として 「電話」もしくは「認証用アプリ」を利用する方法があります。利用方法により、以下の手順を参照してください。 ※多要素認証とは、2つ以上の認証要素 (IDとパスワードの入力 +本人のみが確認可能な情報の入力)が求められる認証方法です。

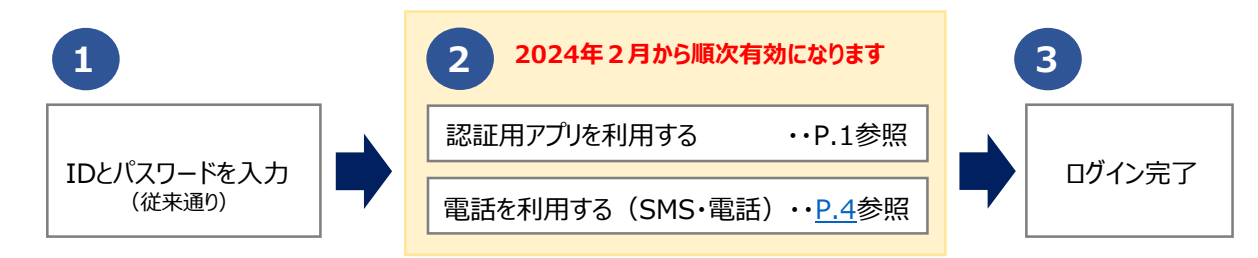

## **認証アプリを利用する方法**

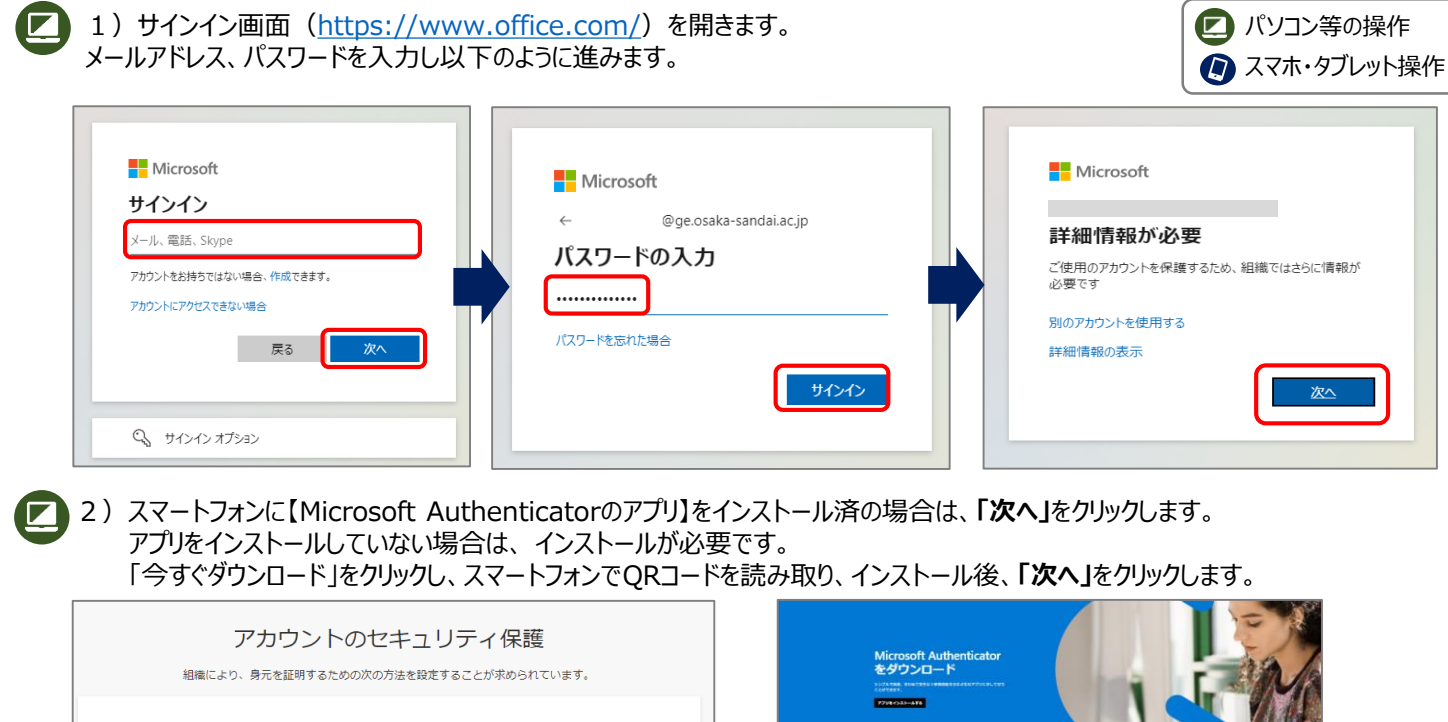

Microsoft Authenticator  $\bm{\mathsf{D}}$ QRコードを読み取りインストールします インストールがまだの場合 最初にアプリを取得します お使いのスマートフォン用のアプリを入手しましょう お客様の電話に Microsoft Authenticator アプリをインストールします。今すぐダウンロード デバイスに Microsoft Authenticator アプリをインストールした後、[次へ] を選択します。 別の認証アプリを使用します  $\begin{array}{|c|c|c|}\n\hline\nx \wedge & \end{array}$ インストール完了している方/インストール完了後 別の方法を設定します <u>a sa Ba</u> 多要素認証設定画面

3)スマートフォンで【Microsoft Authenticatorアプリ】を開きます。※端末により表示が異なりますので以下は参考です。 **「職場または学校のアカウント」もしくは「QRコードをスキャン」など**をクリックします。 カメラのアクセス権が求められる場合は、「OK」もしくは「許可」します。

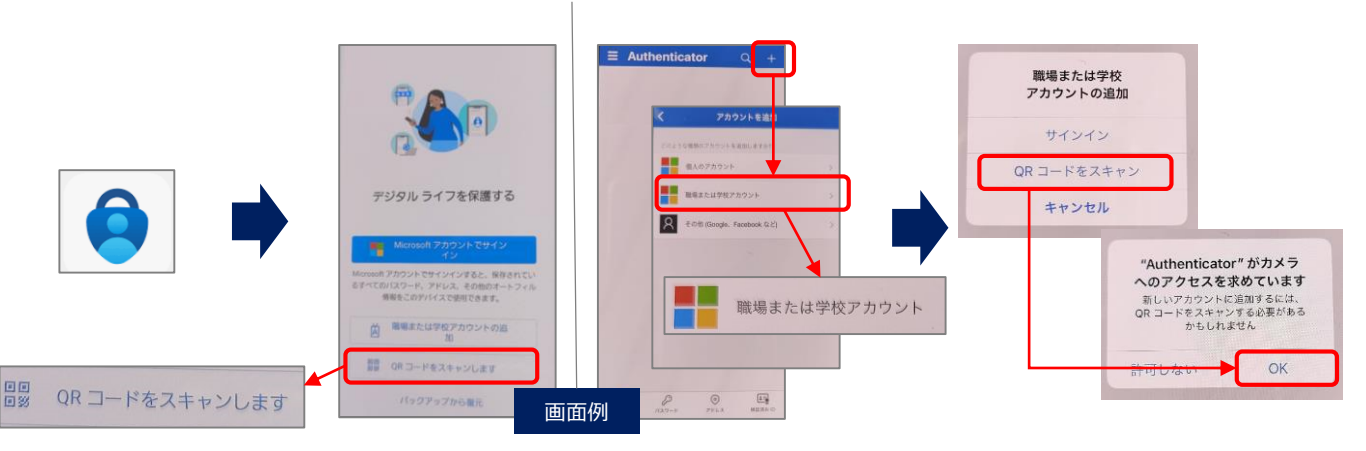

## **Microsoft365 多要素認証の設定方法-アプリ②-**

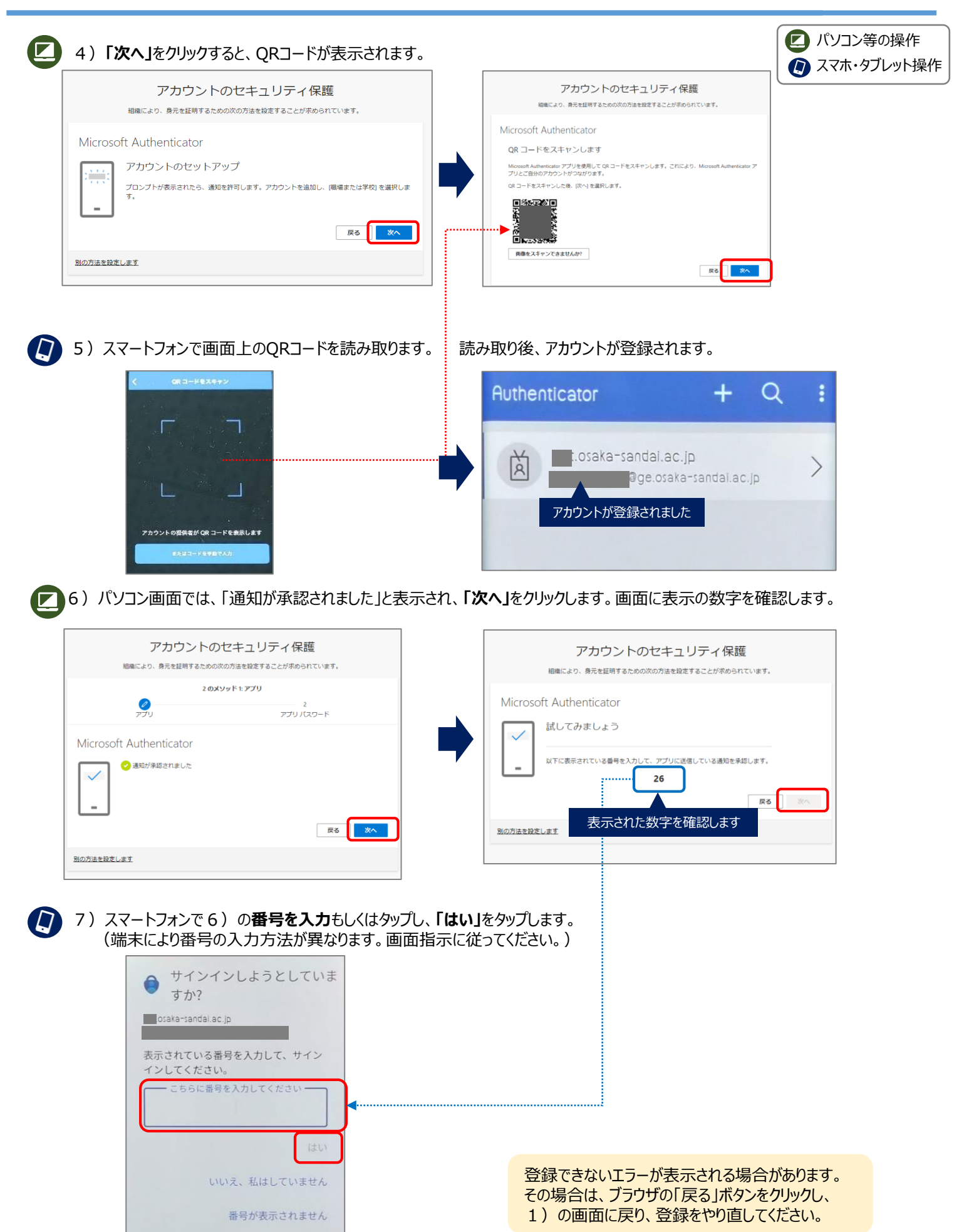

**Microsoft365 多要素認証の設定方法-アプリ③-**

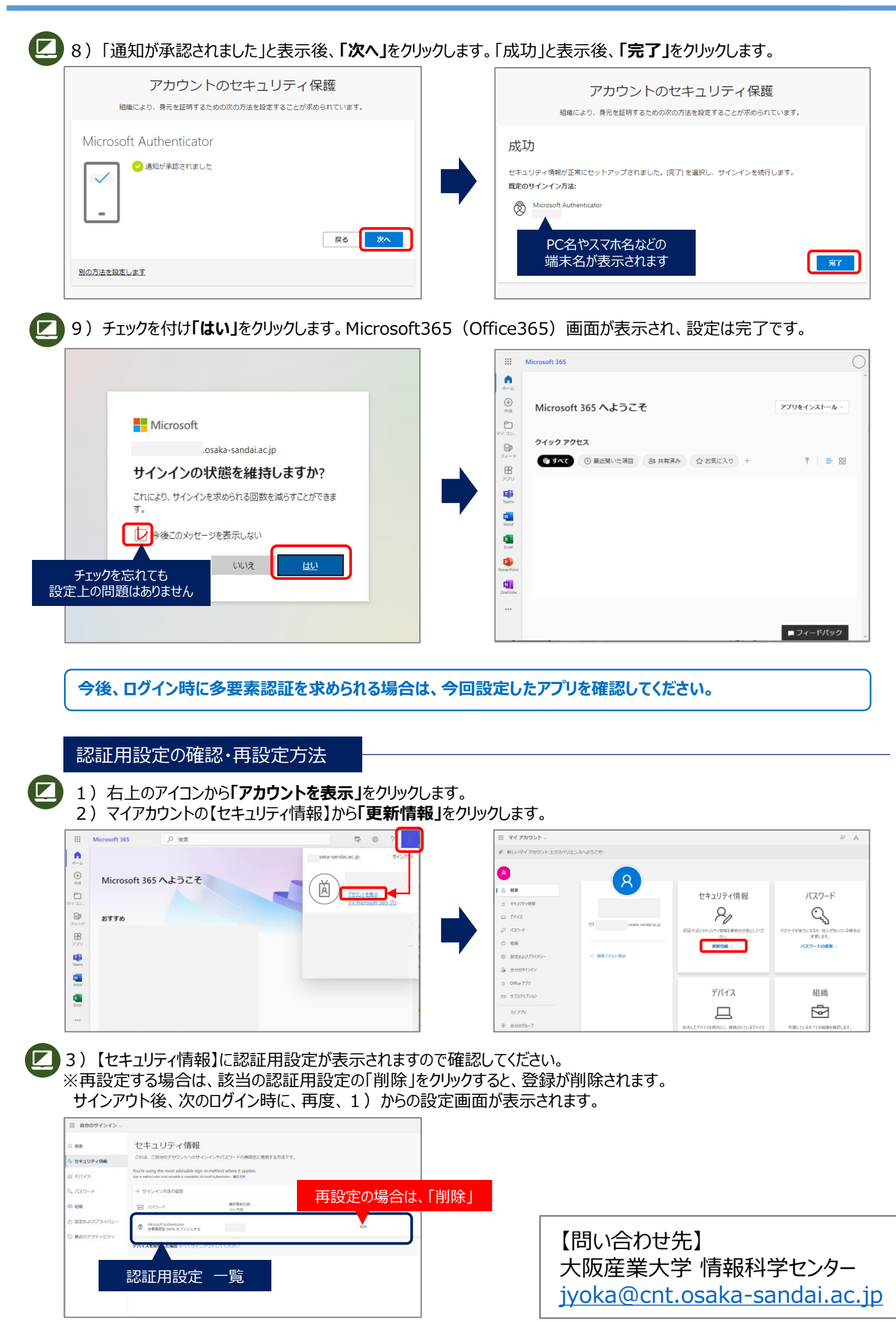

**3**

## <span id="page-3-0"></span>**Microsoft365 多要素認証の設定方法-電話①-**

Microsoft365(Office365)利用時には多要素認証が有効になります。多要素認証の方法として 「電話」もしくは「認証用アプリ」を利用する方法があります。利用方法により、以下の手順を参照してください。 ※多要素認証とは、2つ以上の認証要素 (IDとパスワードの入力+本人のみが確認可能な情報の入力)が求められる認証方法です。

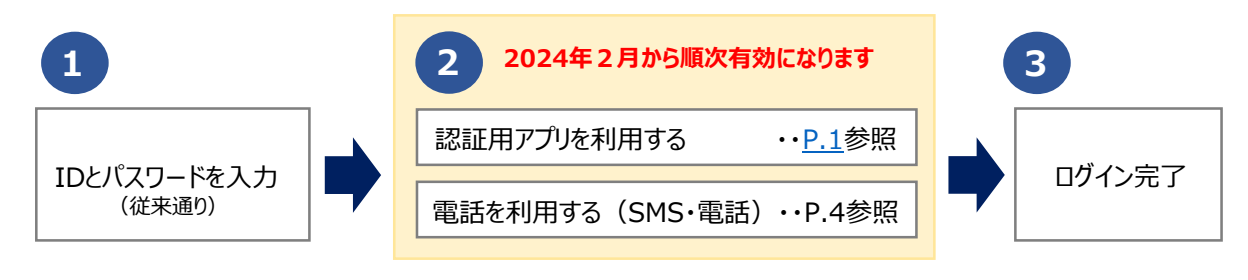

### **電話を利用する方法**

※Microsoft365(Office365)は、初回にユーザ情報の登録が必要です。 [http://wr19.osaka-sandai.ac.jp/cnt/qa/office365/office365\\_install.pdf](http://wr19.osaka-sandai.ac.jp/cnt/qa/office365/office365_install.pdf)

1)サインイン画面でメールアドレス、パスワードを入力し、以下のように進みます。

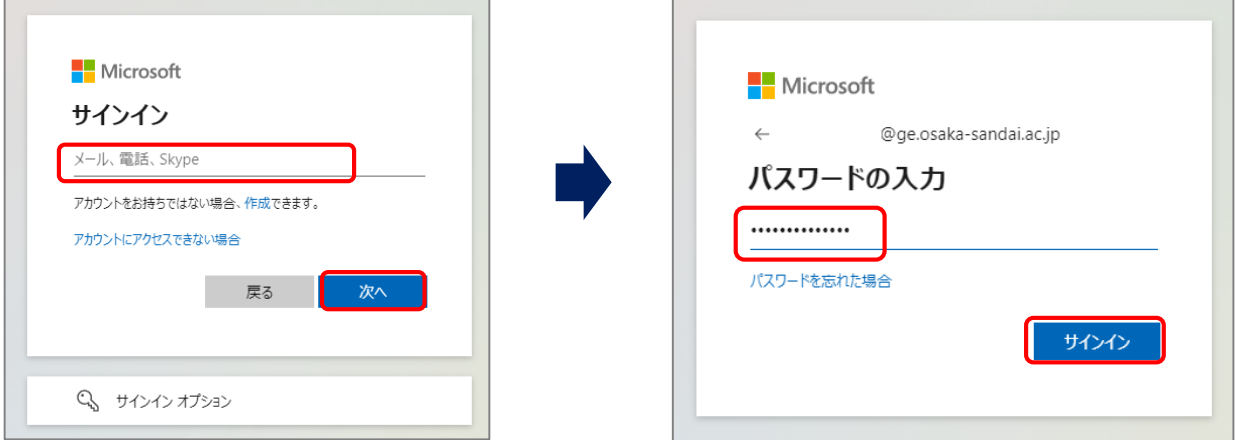

2)【詳細情報が必要】画面で、**「次へ」**をクリック、【アカウントのセキュリティ保護】画面で、**「別の方法を設定します」**をクリックします。

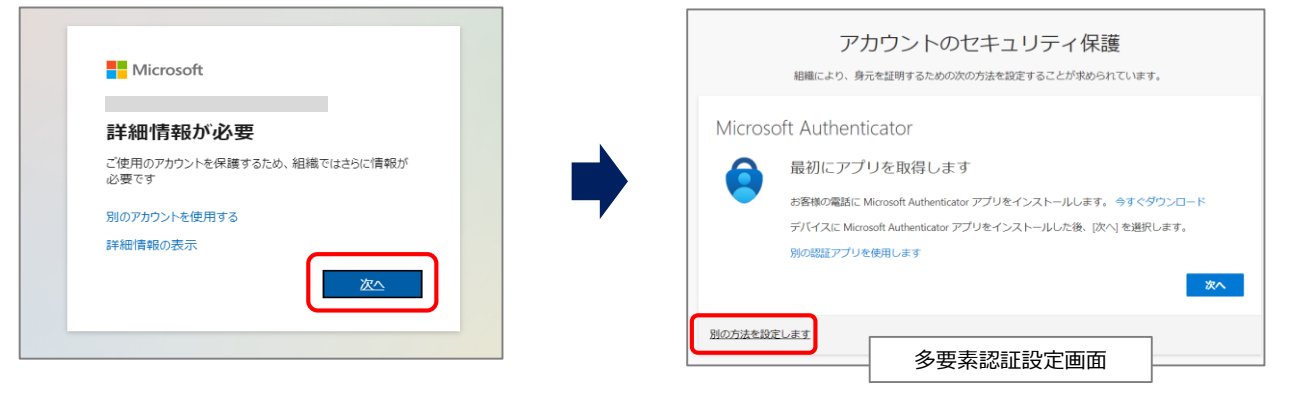

3)【別の方法を選択します】画面で、**「電話」**を選択し、**「確認」**ボタンをクリックします。

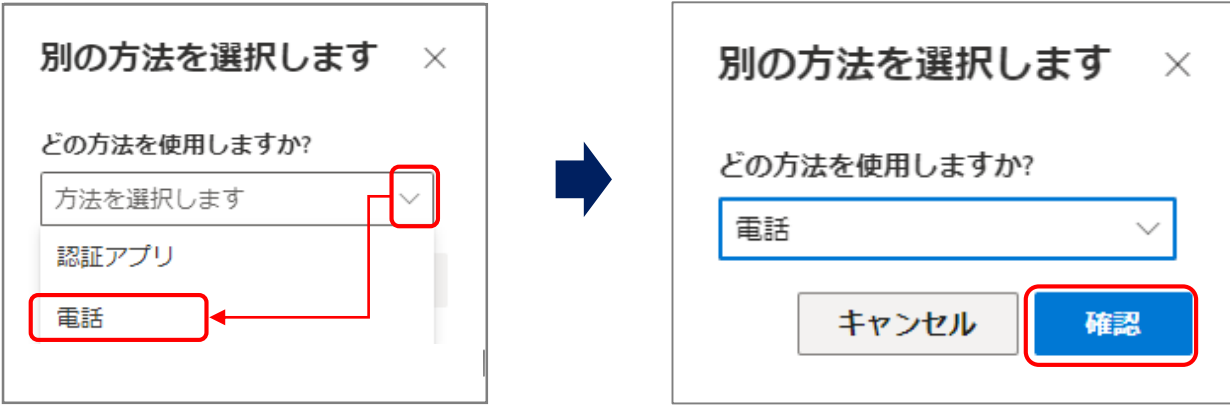

4)**国**(日本の場合は「Japan(+81)」)を選択、**電話番号を入力**後、次に**通知方法を選択**、**「次へ」**ボタンをクリックします。

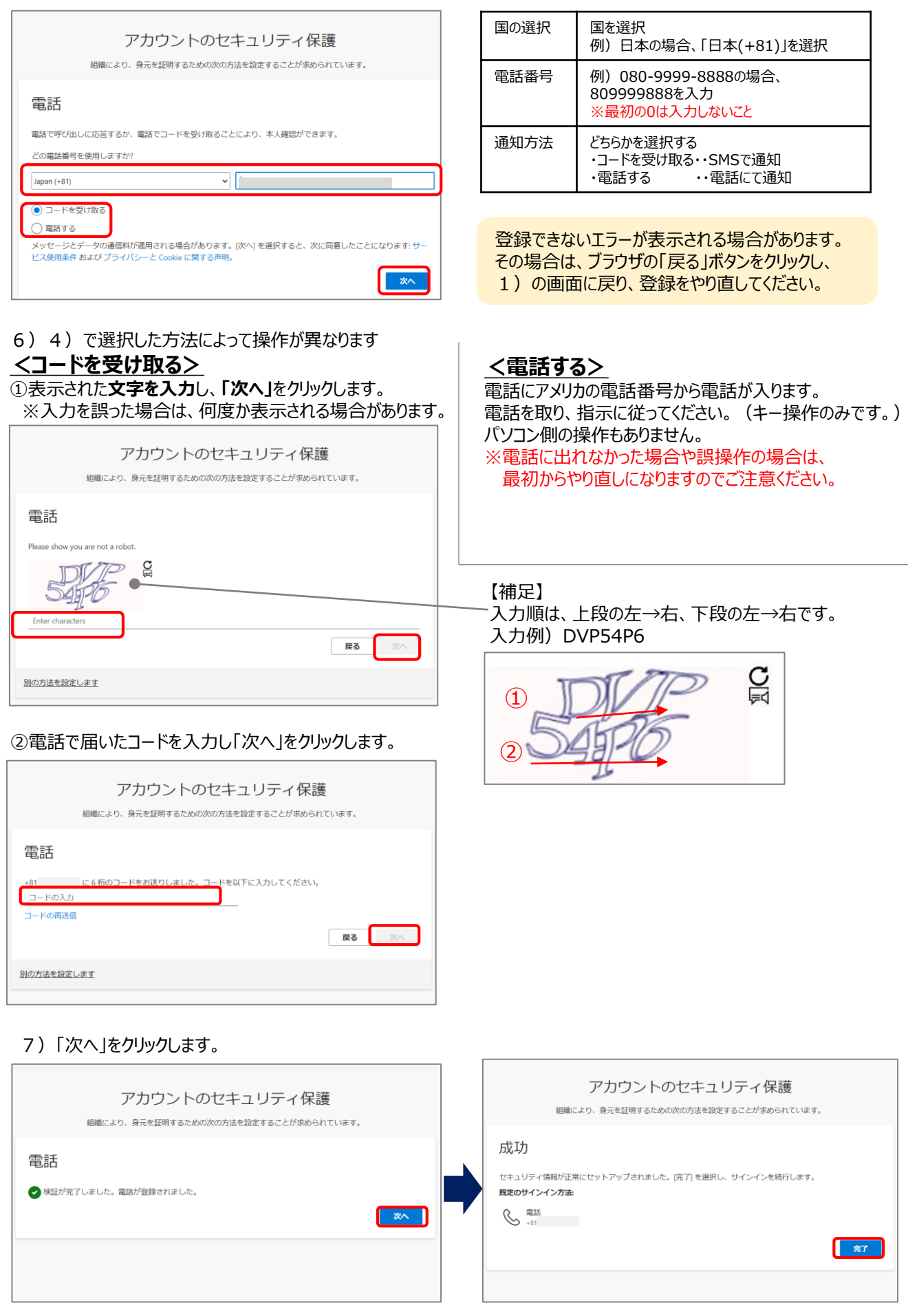

8)チェックを付け「はい」をクリックします。Microsoft365(Office365)画面が表示され、設定は完了です。

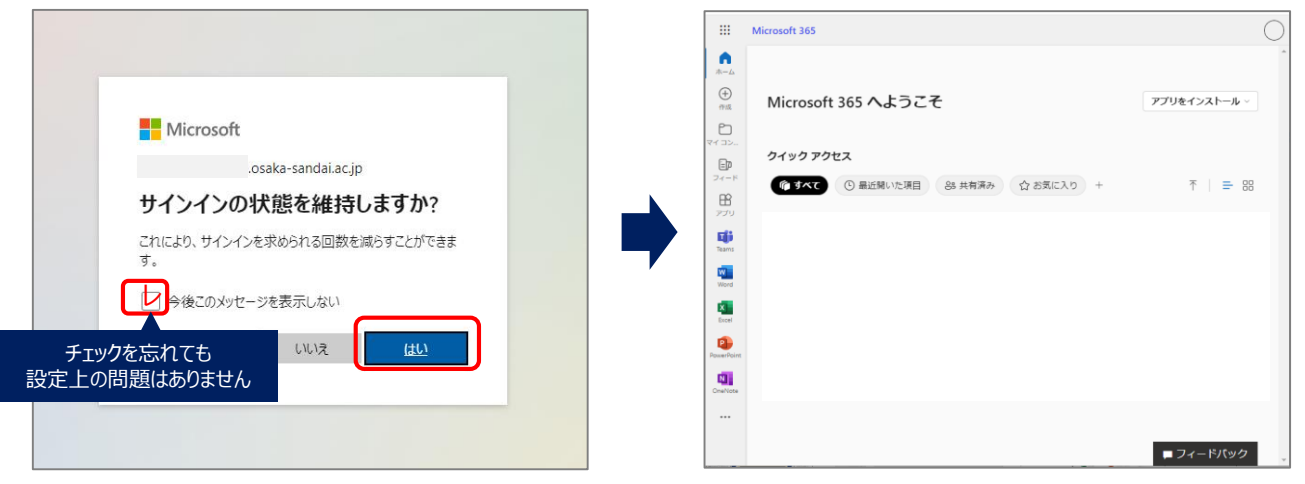

**今後、ログイン時に多要素認証を求められる場合は、今回設定した電話を確認してください。**

### 認証用設定の確認・電話番号の削除・変更方法

### **※電話番号が変更となる場合は必ず変更してください。**

1) 右上のアイコンから「アカウントを表示」をクリックします。 2)マイアカウントの【セキュリティ情報】から**「更新情報」**をクリックします。

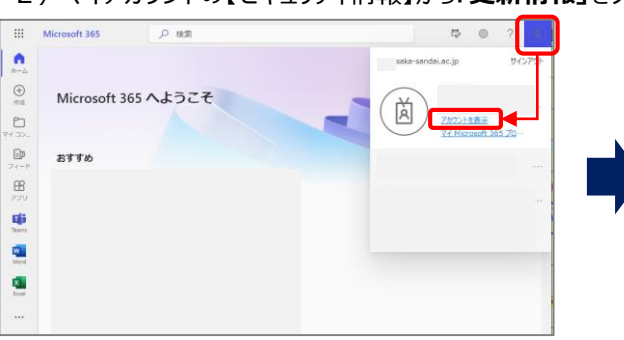

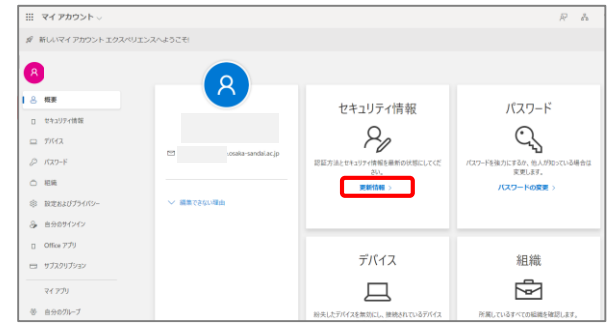

3)【セキュリティ情報】に認証用設定が表示されますので確認してください。 ※再設定する場合は、該当の認証用設定の「変更」や「削除」をクリックしてください。 削除・・電話認証をやめて別の認証にする場合

#### 変更・・電話番号を変更する場合

サインアウト後、次のログイン時に、再度、1)からの設定画面が表示されます。

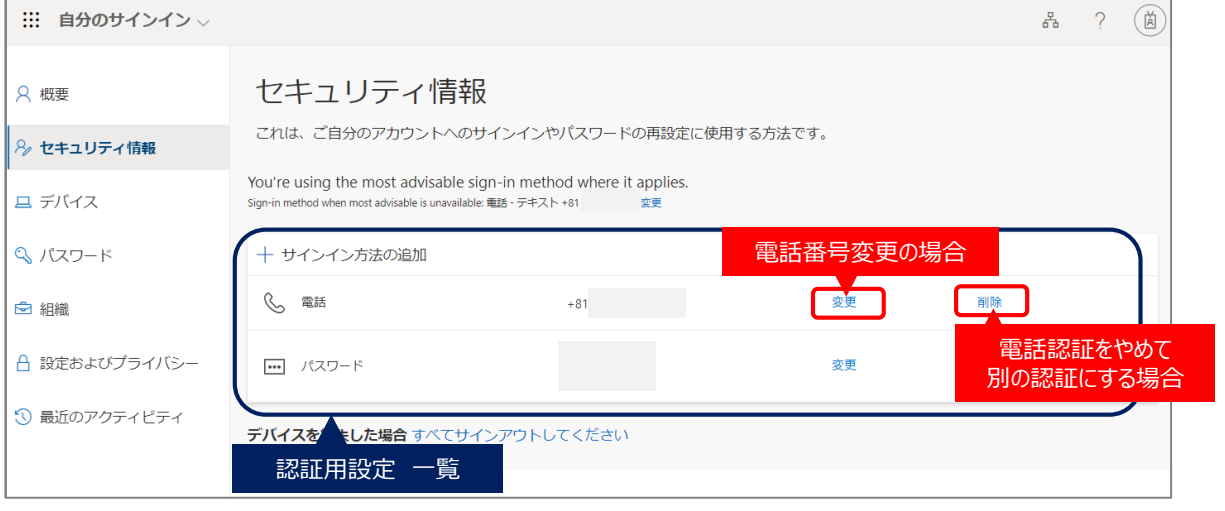

【問い合わせ先】 大阪産業大学 情報科学センター [jyoka@cnt.osaka-sandai.ac.jp](mailto:jyoka@cnt.osaka-sandai.ac.jp)

**6**